# **Lab 5**

#### **1. What is the 48‐bit Ethernet address of your computer?**

#### Answer

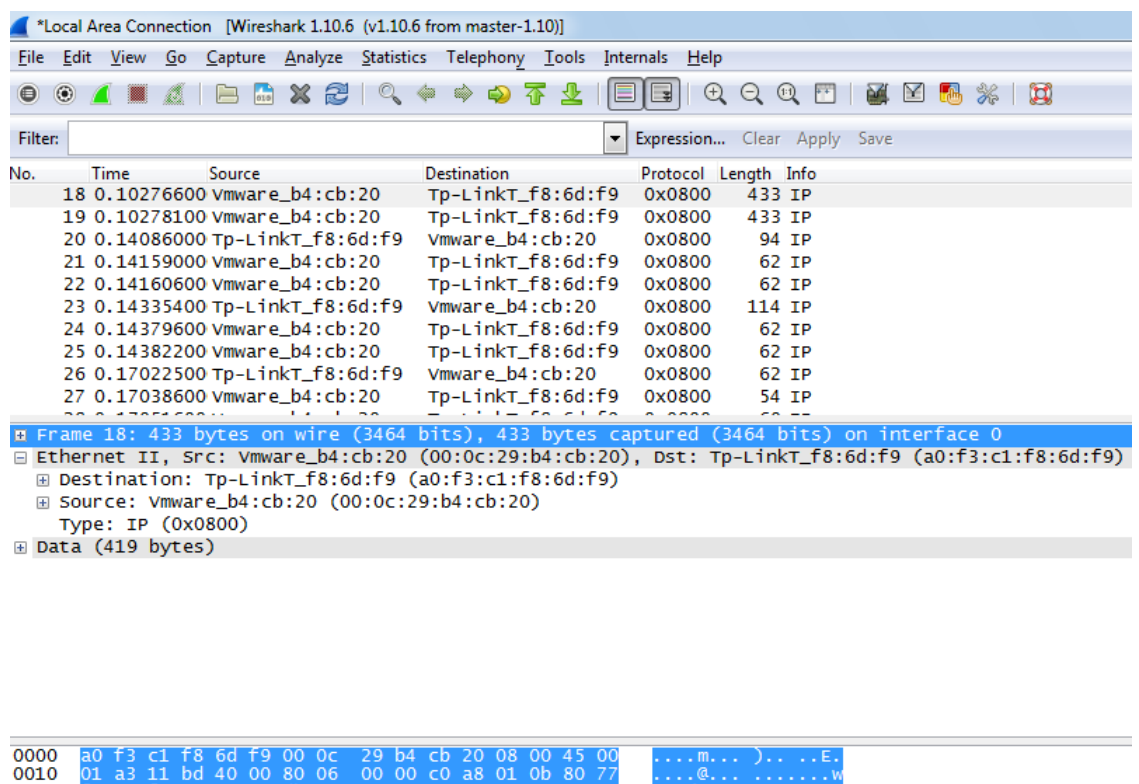

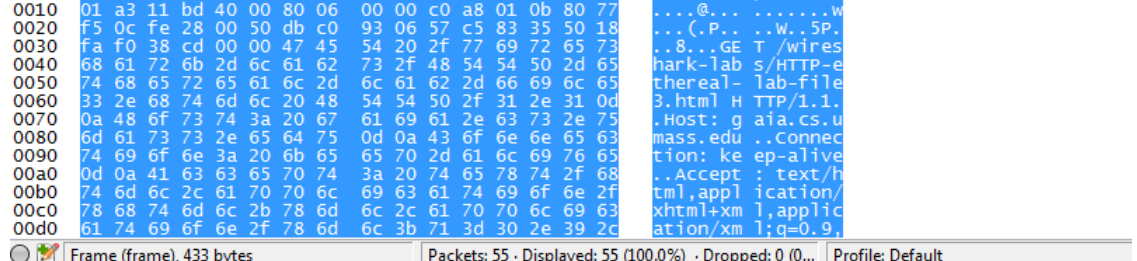

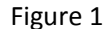

According to above screenshot (Figure 1), the Ethernet address of my computer is 00:0c:29:b4:cb:20.

2. What is the 48-bit destination address in the Ethernet frame? Is this the Ethernet address of **gaia.cs.umass.edu? (Hint: the answer is no). What device has this as its Ethernet address? [Note: this is an important question, and one that students sometimes get wrong. Re‐read pages 468‐469 in the text and make sure you understand the answer here.]**

Answer

According to Figure 1, the destination address is a0:f3:c1:f8:6d:f9. This address is not the etherrnet address of gaia.cs.umass.edu, but it is the address of my TP link router (Gateway to Internet).

# **3. Give the hexadecimal value for the two‐byte Frame type field. What upper layer protocol does this correspond to?**

#### Answer

According to the Figure 1, the hexadecimal value for the frame type field is Type: IP (0x0800). This is correspond to IP protocol.

# **4. How many bytes from the very start of the Ethernet frame does the ASCII "G" in** "**GET" appear in the Ethernet frame?**

#### Answer

According to the Figure 1, the G in the GET appears 52 bits into the frame.

# **5. What is the value of the Ethernet source address? Is this the address of your computer, or of gaia.cs.umass.edu (Hint: the answer is no). What device has this as its Ethernet address?**

#### Answer

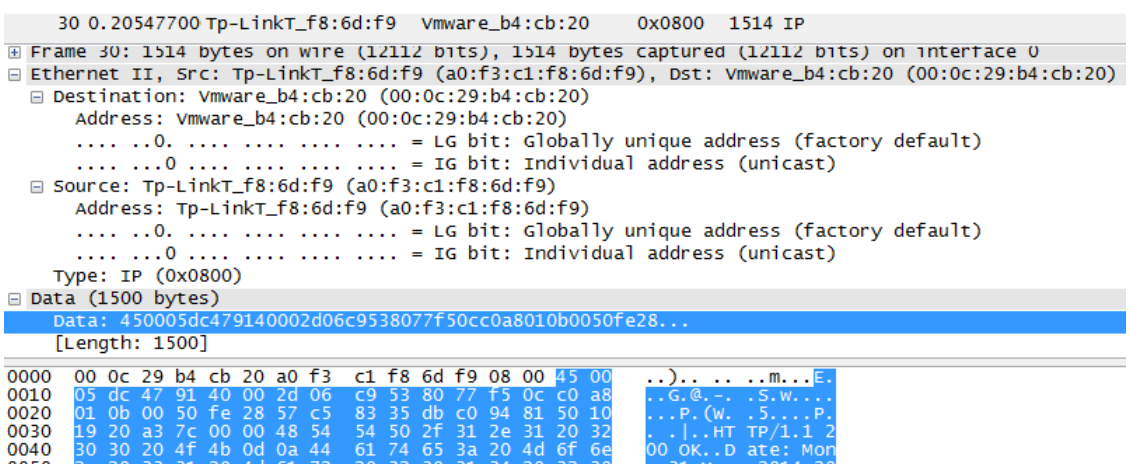

Figure 2

According to the Figure 2, the value of the Ethernet source address is a0:f3:c1:f8:6d:f9. This address is not the address of my computer or gaia.cs.umass.edu. This is the address of my router.

# **6. What is the destination address in the Ethernet frame? Is this the Ethernet address of your computer?**

Answer

According to the Figure 2, the value of the destination address is 00:0c:29:b4:cb:20. This is the address of my computer.

Local network card information:

#### Ethernet adapter Local Area Connection: Connection-specific DNS Suffix .: Description . . . . . . . . . . . : Intel(R) PRO/1000 MT Network Connection Physical Address. . . . . . . . . 90-0C-29-B4-CB-20 DHCP Enabled. . . . . . . . . . . : No Autoconfiguration Enabled . . . . : Yes Link-local IPv6 Address . . . . . : fe80::80c9:27d0:de44:9f03z11(Preferred) IPv4 Address. . . . . . . . . . . : 192.168.1.11(Preferred) Subnet Mask . . . . . . . . . . . : 255.255.255.0 Default Gateway . . . . . . . . . : 192.168.1.1  $\ldots$  . . . . . . : 234884137 DHCPv6 IAID . . DHCPv6 Client DUID. . . . . . . . 90-01-00-01-1A-6A-8A-4F-00-0C-29-B4-CB-20 DNS Servers . . . . . . . . . . . : 8.8.8.8 NetBIOS over Topip. . . . . . . . : Enabled

**7. Give the hexadecimal value for the two‐byte Frame type field. What upper layer protocol does this correspond to?**

#### Answer

According to the Figure 2, the hex value of this field is 0x0800. It corresponds to the IP protocol.

# 8. How many bytes from the very start of the Ethernet frame does the ASCII "O" in "OK" (i.e., **the HTTP response code) appear in the Ethernet frame?**

#### Answer

According to the Figure 2, the O in OK appear 52 bytes in the Ethernet frame.

**9. Write down the contents of your computer's ARP cache. What is the meaning of each column value?**

Answer

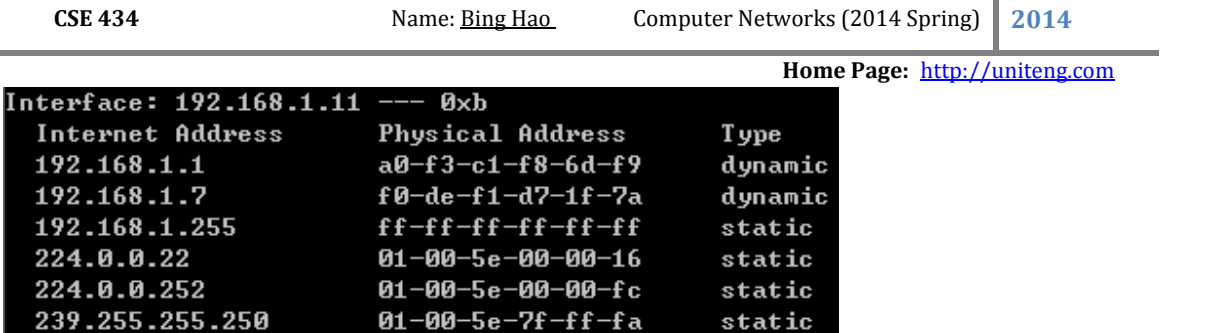

Internet Address: IP address

Physical Address: the MAC address

Type: The protocol type

# **10. What are the hexadecimal values for the source and destination addresses in the Ethernet frame containing the ARP request message?**

Answer

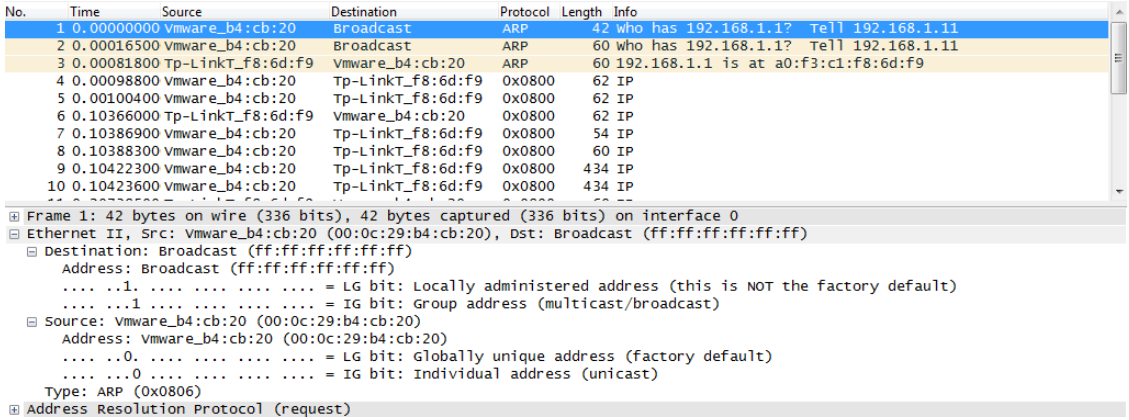

Figure 3

According to Figure 3, the Hex values for the source is 00:0c:29:b4:cb:20, the destination address is Broadcast (ff:ff:ff:ff:ff:ff).

# **11. Give the hexadecimal value for the two‐byte Ethernet Frame type field. What upper layer protocol does this correspond to?**

#### Answer

The hex value for the two byte Ethernet frame is ARP (0x0806), the corresponding upper layer protocol is ARP.

**12. Download the ARP specification from ftp://ftp.rfc‐editor.org/in‐notes/std/std37.txt. A readable, detailed discussion of ARP is also at :**

**http://www.erg.abdn.ac.uk/users/gorry/course/inet‐pages/arp.html.**

**a) How many bytes from the very beginning of the Ethernet frame does the ARP opcode field begin?**

b) What is the value of the opcode field within the ARP-payload part of the Ethernet frame in **which an ARP request is made?**

**c) Does the ARP message contain the IP address of the sender?**

**d) Where in the ARP request does the "question" appear – the Ethernet address of the machine whose corresponding IP address is being queried?**

Answer

- a. 20 bytes
- b. 0x0001
- c. Yes, according to following figure, the IP address of the sender is 192.168.1.11.

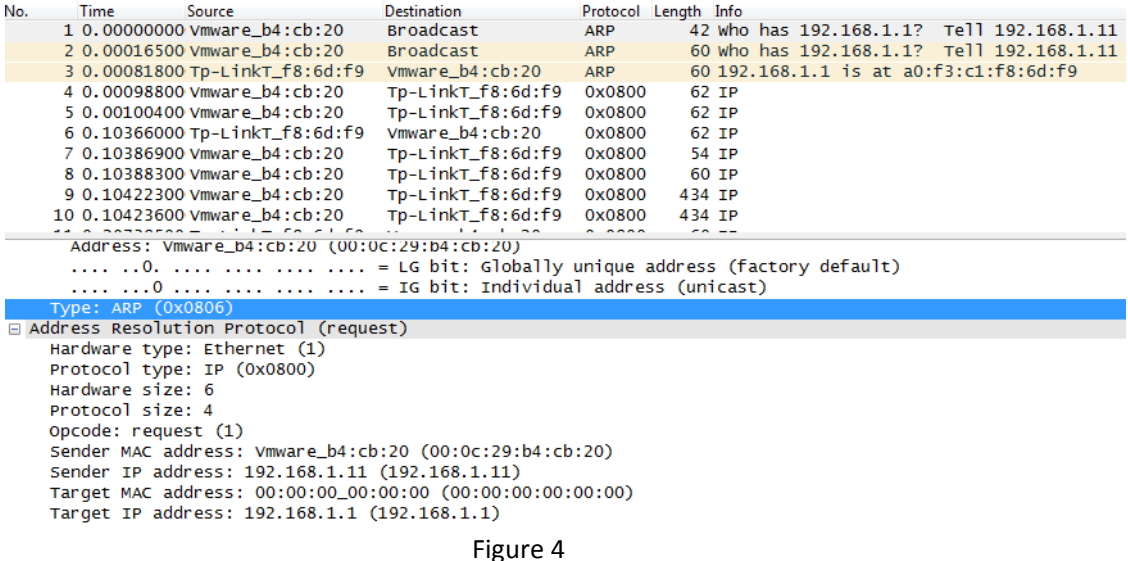

d. The Target MAC address is 00:00:00:00:00:00, this broadcast will queries the machine which IP address is 192.168.1.1.

**13. Now find the ARP reply that was sent in response to the ARP request.**

**a) How many bytes from the very beginning of the Ethernet frame does the ARP opcode field begin?**

b) What is the value of the opcode field within the ARP-payload part of the Ethernet frame in **which an ARP response is made?**

**c) Where in the ARP message does the "answer" to the earlier ARP request appear – the IP address of the machine having the Ethernet address whose corresponding IP address is being queried?**

Answer

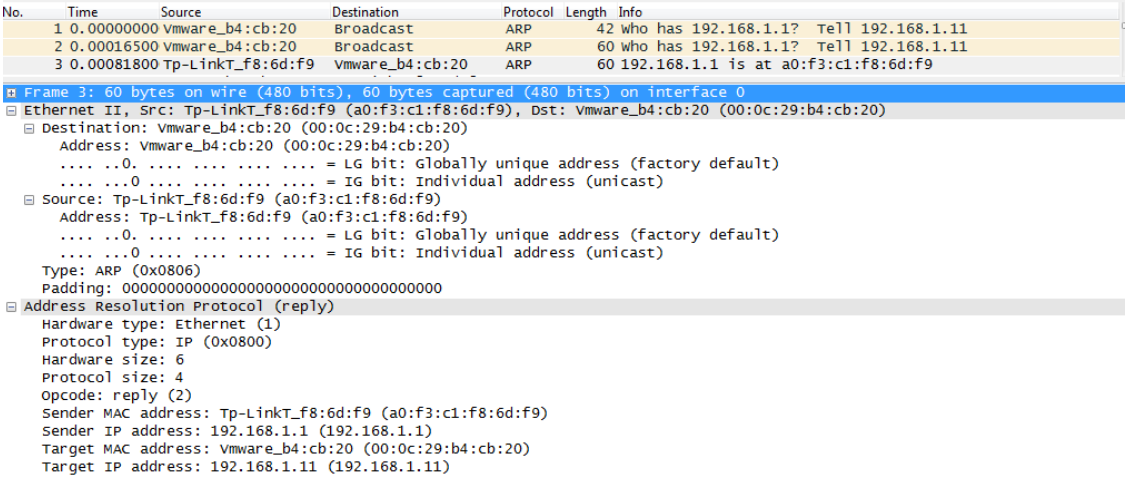

#### Figure 5

- a. 20 bytes
- b. 0x0002
- c. Sender IP address: 192.168.1.1 and Sender MAC address: a0:f3:c1:f8:6d:f9 does the "answer" to the earlier ARP request.

**14. What are the hexadecimal values for the source and destination addresses in the Ethernet frame containing the ARP reply message?**

#### Answer

According to the Figure 5, Source: a0:f3:c1:f8:6d:f9, Destination: 00:0c:29:b4:cb:20.

**15. Open the ethernet‐ethereal‐trace‐1 trace file in http://gaia.cs.umass.edu/wireshark‐ labs/wireshark‐traces.zip. The first and second ARP packets in this trace correspond to an ARP request sent by the computer running Wireshark, and the ARP reply sent to the computer running Wireshark by the computer with the ARP‐requested Ethernet address. But there is yet another computer on this network, as indicated by packet 6 – another ARP request. Why is there no ARP reply (sent in response to the ARP request in packet 6) in the packet trace?**

#### Answer

Because the ARP request is broadcast, but the ARP reply is not broadcast. The reply will be sent to the computer who made the request directly.

**EX‐1. The arp command:**

**arp ‐s InetAddr EtherAddr**

**allows you to manually add an entry to the ARP cache that resolves the IP address InetAddr to the physical address EtherAddr. What would happen if, when you manually added an entry, you entered the correct IP address, but the wrong Ethernet address for that remote interface?**

Answer

The correct entry for my web server should be:

192.168.1.20 b8‐27‐eb‐b1‐ae‐1d dynamic

I cleared the ARP cache and added an error entry:

C:\Windows\system32>arp -s 192.168.1.20 b8-27-eb-b1-ae-27

After operations, I tried to ping the web server:

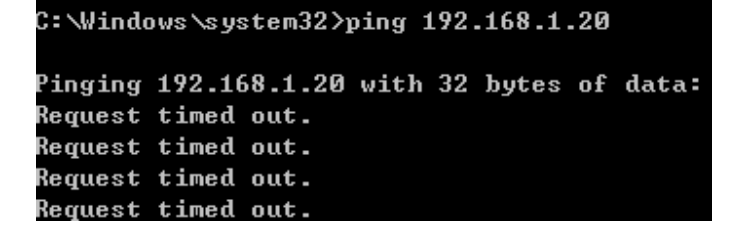

It seems the ICMP packages could not reach the web server.

I also tried to access the port 80 on the web server, but also could not connect:

Oops! Google Chrome could not connect to 192 168 1 20 Try reloading: 192.168.1.20

Clear the ARP cache again, and then ping the web server again:

```
CSE 434																																																	Name:	Bing	Hao 	 											Computer	Networks	(2014	Spring) 2014
                                                                                  																																																																																																																												Home Page: http://uniteng.com 		 	
C:\forallindows\forallsystem32>ping 192.168.1.20
Pinging 192.168.1.20 with 32 bytes of data:
Reply from 192.168.1.20: bytes=32 time=2ms TTL=64
Reply from 192.168.1.20: bytes=32 time<1ms TTL=64
Reply from 192.168.1.20: bytes=32 time=1ms TTL=64
```
Success!

Accessing the port 80:

```
\leftarrow \rightarrow C 192.168.1.20
```
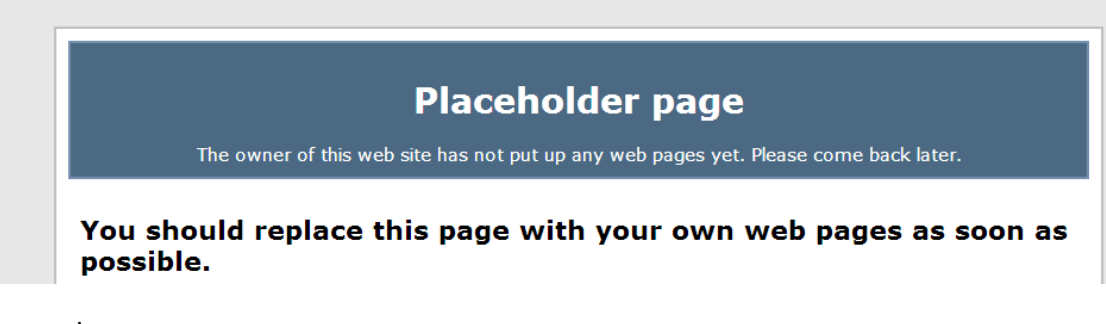

Success!

The current APR table:

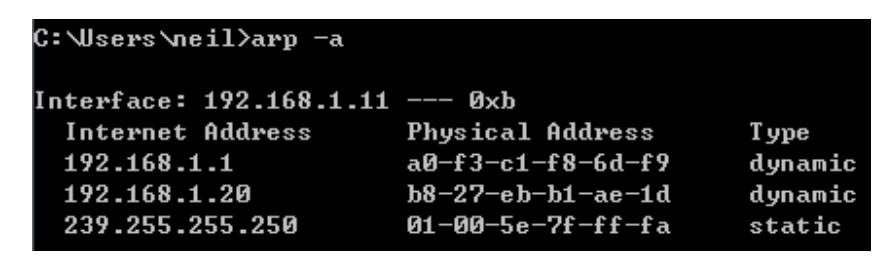

EX-2. What is the default amount of time that an entry remains in your ARP cache before being removed. You can determine this empirically (by monitoring the cache contents) or by looking this up in your operation system documentation. Indicate how/where you determined this value.

### Answer

According to the document from Microsoft http://support.microsoft.com/kb/949589 , there is no default amount of time that an entry remains in the ARP cache now.

In the new Windows Vista TCP/IP stack implementation, hosts create the neighbor cache entries when there is no matching entry in the neighbor cache. ARP cache entry for IPv4 is an example of a neighbor cache entry. After the entry is successfully created in the neighbor cache, the entry may change to the "Reachable" state if the entry meets certain conditions. If the entry is in the "Reachable" state, Windows Vista TCP/IP hosts do not send ARP requests to the network.

 **Home Page:** http://uniteng.com Therefore, Windows Vista TCP/IP hosts use the information in the cache. If an entry is not used, and it stays in the "Reachable" state for longer than its "Reachable Time" value, the entry changes to the "Stale" state. If an entry is in the "Stale" state, the Windows Vista TCP/IP host must send an ARP request to reach that destination.

The "Reachable Time" value is calculated as follows:

Reachable Time = BaseReachable Time × (A random value between MIN\_RANDOM\_FACTOR and MAX\_RANDOM\_FACTOR)

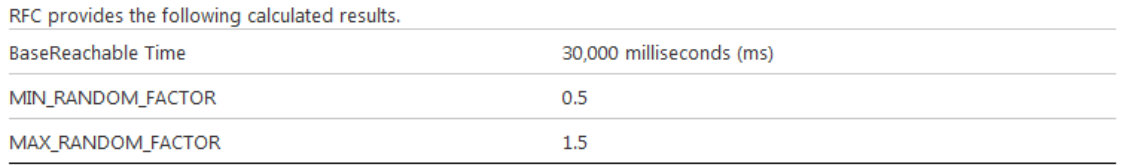

Therefore, the "Reachable Time" value is somewhere between 15 seconds (30  $\times$  0.5 seconds) and 45 seconds (30 × 1.5 seconds). If an entry is not used for a time between 15 to 45 seconds, it changes to the "Stale" state. Then, the host must send an ARP Request for IPV4 to the network when any IP datagram is sent to that destination.